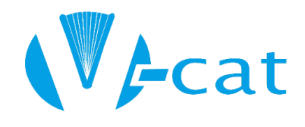

V-Cat

You may prefer receiving various [Libraries Win Status Updates](https://status.librarieswin.org/) via text message in addition to, or instead of email notifications. Many providers support an email-to-text mechanism.

How to Subscribe:

- 1. Go to<https://status.librarieswin.org/>
- 2. Scroll to the bottom of the screen and click "Subscribe."
- 3. Instead of entering in an email address, enter your ten-digit cell phone number using your carrier example below:
	- a. ATT example: 7151234567@txt.att.net
	- b. Verizon Example: 7151234567@vtext.com
- 4. Confirm your subscription via a text message on your cell phone sent by "Status Bot."
- 5. **If you receive an incomplete link in your confirmation text** (shown in the image below), type the link by hand in a browser on your cell phone.
	- a. Try using the copy and paste function before typing the full link in by hand.

## **\* N 3 3 3 4 75% 10:39 AM** AT&T: number@txt.att.net Boost Mobile: number@myboostmobile.com  $\leftarrow$  1410200500  $\blacktriangledown$ CALL MORE C-Spire: number@cspire1.com Consumer Cellular: number@cingularme.com Thursday, March 2, 2017 Cricket: number@mms.cricketwireless.net  $1 of 3$ **FRM:Status Bot** Google Fi (Project Fi): number@msg.fi.google.com SUBJ:Confirm your Metro PCS: number@mymetropcs.com subscription. MSG:Please confirm your Page Plus: number@vtext.com email subscription to Libraries WIN status updates. Ptel: number@ptel.com https://statu Republic Wireless: number@text.republicwireless.com  $(Con't)$  2 of 3 s.librarieswin.org/subscribe/ Sprint: number@messaging.sprintpcs.com or verify/o6UEUi32aYy2oAlpbna number@pm.sprint.com vZdmJC0iqLrlNevvSPCdKfo Suncom: number@tms.suncom.com Powered by <a href="https:// cachethq.io T-Mobile: number@tmomail.net  $(Con't)$  3 of 3 Ting: number@message.ting.com class="links">Cachet</a>.  $(End)$ Tracfone: number@mmst5.tracfone.com 10:31 AM U.S. Cellular: number@email.uscc.net Verizon: number@vtext.com (text-only), number@vzwpix (text + photo)

Virgin Mobile: number@vmobl.com